### **5. BAB V**

## **IMPLEMENTASI DAN PENGUJIAN SISTEM**

#### **5.1 IMPLEMENTASI PROGRAM**

Pada tahap ini penulis mengimplementasikan hasil rancangan yang telah dibuat pada tahap sebelumnya. Implementasi yang dimaksud adalah proses menterjemahkan rancangan menjadi suatu sistem atau perangkat lunak. Adapun hasil implementasi dari rancangan sistem informasi administrasi pada Central Gym Jambi adalah sebagai berikut :

1. Halaman Beranda

Halaman beranda menampilkan informasi mengenai data Central Gym Jambi dan juga terdapat menu-menu dan sub menu untuk membuka ke halaman lainnya. Gambar 5.1 beranda merupakan hasil implementasi dari rancangan pada gambar 4.26.

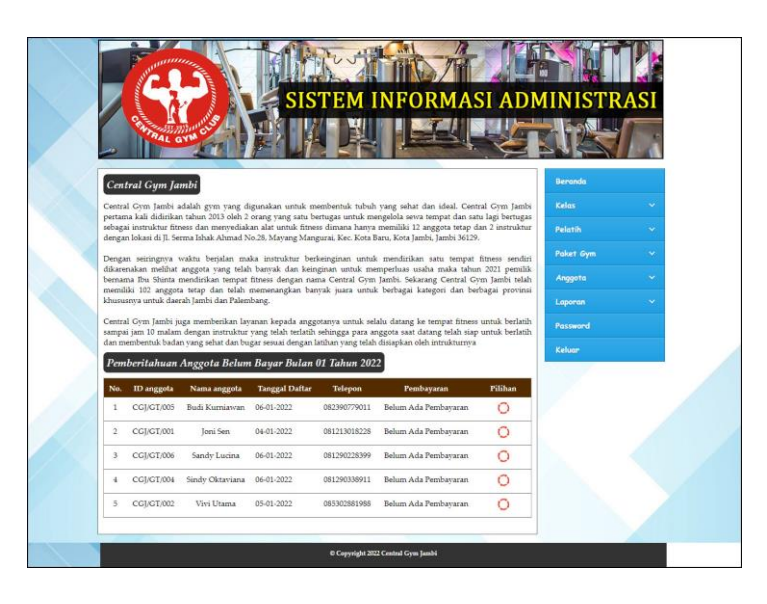

**Gambar 5.1 Halaman Beranda**

2. Halaman Data Admin

Halaman data admin menampilkan informasi mengenai data admin yang terdapat kode admin, nama admin, email, bagian dan terdapat *link* pilihan untuk mengubah dan menghapus data admin. Gambar 5.2 data admin merupakan hasil implementasi dari rancangan pada gambar 4.27

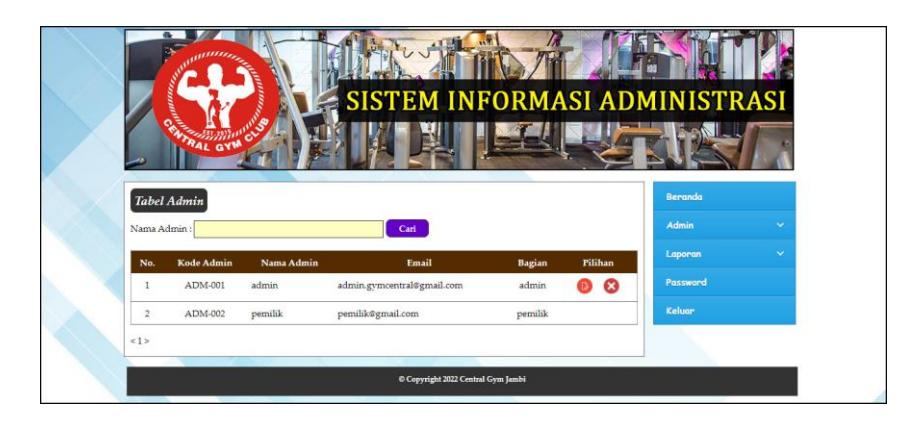

**Gambar 5.2 Halaman Data Admin**

3. Halaman Data Kelas

Halaman data kelas menampilkan informasi mengenai data kelas yang terdapat kode kelas dan nama kelas dan terdapat *link* pilihan untuk menghapus data kelas. Gambar 5.3 data admin merupakan hasil implementasi dari rancangan pada gambar 4.28

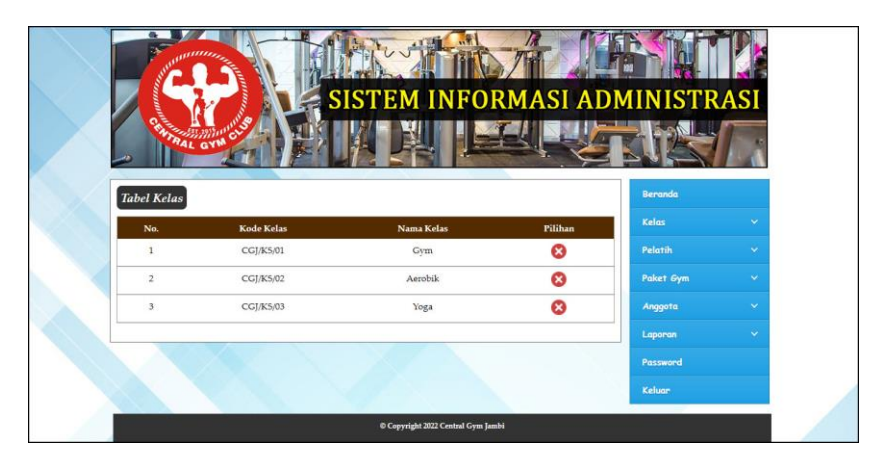

**Gambar 5.3 Halaman Data Kelas**

4. Halaman Data Pelatih

Halaman data pelatih menampilkan informasi mengenai data pelatih yang terdapat kode pelatih, nama pelatih, alamat, telepon, email dan terdapat *link* pilihan untuk mengubah dan menghapus data pelatih. Gambar 5.4 data admin merupakan hasil implementasi dari rancangan pada gambar 4.29

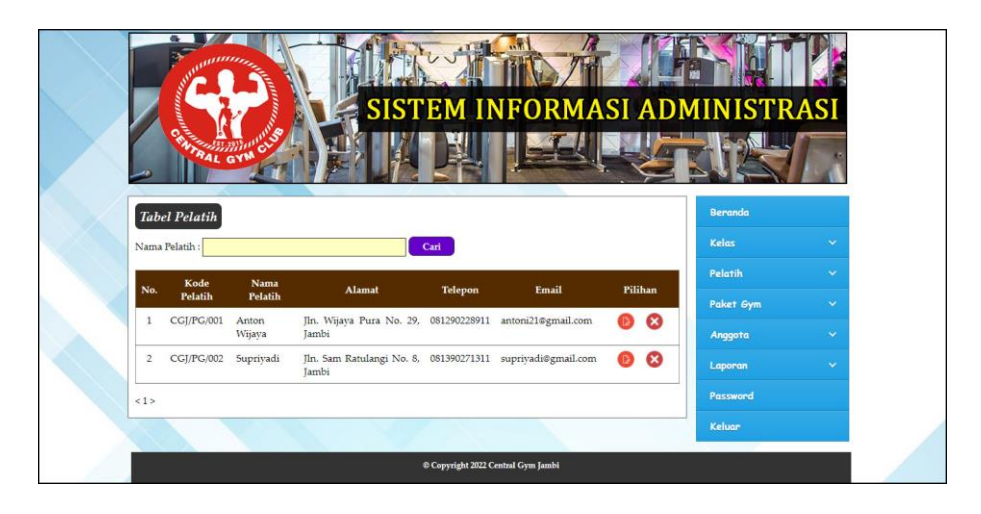

**Gambar 5.4 Halaman Data Pelatih**

5. Halaman Data Paket Gym

Halaman data paket gym menampilkan informasi mengenai data paket gym yang terdapat kode paket, pelatih, nama paket, hari, jam, harga dan terdapat *link* pilihan untuk mengubah dan menghapus data paket gym. Gambar 5.5 data admin merupakan hasil implementasi dari rancangan pada gambar 4.30

|                |                        |                                 |                       |                     |                    |                |                            | SISTEM INFORMASI ADMINISTRASI |                      |
|----------------|------------------------|---------------------------------|-----------------------|---------------------|--------------------|----------------|----------------------------|-------------------------------|----------------------|
|                |                        | <b>RAL GYM C</b>                |                       |                     |                    |                |                            |                               |                      |
|                |                        |                                 |                       |                     |                    |                |                            |                               |                      |
|                | <b>Tabel Paket Gym</b> |                                 |                       |                     |                    |                |                            | <b>Beranda</b><br>Kelas       | $\ddot{\phantom{0}}$ |
| No.            | <b>Kode Paket</b>      | Pelatih                         | <b>Nama Paket</b>     | Hari                | Jam                | Harga          | Pilihan                    |                               |                      |
|                | CGJ/PK/001             | Wijaya<br>Anton<br>(CGI/PG/001) | Gym<br><b>Bulanan</b> | Setiap Hari         | $10:00 -$<br>20:00 | Rp. 300.000,00 | ☎<br>P.                    | Pelatih                       | $\ddot{\phantom{1}}$ |
| $\overline{c}$ | CGJ/PK/002             | Suprivadi<br>(CGI/PG/002)       | Aerobik<br>Bulanan    | Senin dan<br>Kamis  | $17:00 -$<br>19:00 | Rp. 200.000,00 | ☎<br>m                     | Paket Gym                     | $\hat{\mathbf{v}}$   |
|                |                        |                                 | Yoga                  | Selasa dan<br>Jumat | $17:00 -$<br>19:00 | Rp. 150.000,00 | $\boldsymbol{\Omega}$<br>⊕ | Anggota                       | v.<br>v              |
| 3              | CGJ/PK/003 Supriyadi   |                                 |                       |                     |                    |                |                            | Laporan                       |                      |
| <1>            |                        | (CGI/PG/002)                    | Bulanan               |                     |                    |                |                            |                               |                      |

**Gambar 5.5 Halaman Data Paket Gym**

6. Halaman Data Anggota

Halaman data anggota menampilkan informasi mengenai data anggota yang terdapat kode anggota, nama anggota, telepon, email dan mencetak kartu anggota dan kartu pembayaran serta terdapat *link* pilihan untuk mengubah dan menghapus data anggota. Gambar 5.6 data anggota merupakan hasil implementasi dari rancangan pada gambar 4.31

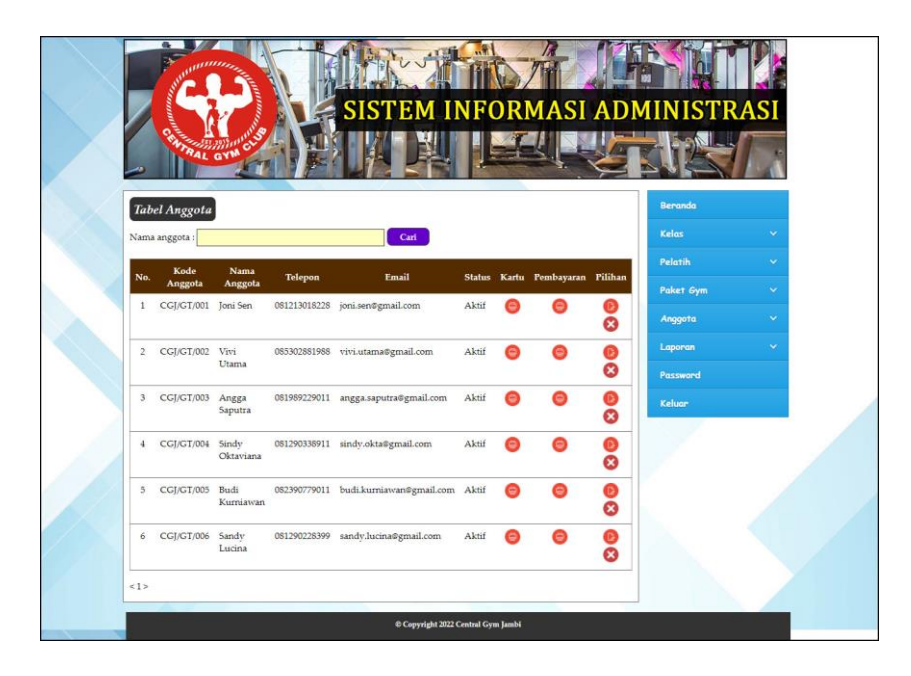

**Gambar 5.6 Halaman Data Anggota**

#### 7. Halaman Data Pembayaran

Halaman data pembayaran menampilkan informasi mengenai data pembayaran setiap anggota yang terdapat id anggota, nama anggota, alamat, telepon, status pembayaran dan terdapat *link* pilihan untuk memproses pembayaran dan menghapus data pembayaran anggota. Gambar 5.7 data pembayaran merupakan hasil implementasi dari rancangan pada gambar 4.32

|              |                     |                             |                                                        |                |                         |         |   | SISTEM INFORMASI ADMINISTRASI |              |
|--------------|---------------------|-----------------------------|--------------------------------------------------------|----------------|-------------------------|---------|---|-------------------------------|--------------|
|              |                     | <b>TRAL GYMON</b>           |                                                        |                |                         |         |   |                               |              |
|              |                     |                             | Tabel Pembayaran Anggota Periode Bulan 1 Tahun 2021    |                |                         |         |   | <b>Beranda</b>                |              |
|              | Nama Paket Gym      |                             | : Gym Bulanan                                          |                |                         |         |   | <b>Kelas</b>                  | v            |
| Hari         |                     |                             | : Setiap Hari                                          |                |                         |         |   | <b>Pelatih</b>                | $\sim$       |
| Jam          |                     |                             | $: 10:00 - 20:00$                                      |                |                         |         |   | Paket Gym                     | $\mathbf{v}$ |
| Harga        |                     |                             | : Rp. 300.000,00                                       |                |                         |         |   | Anggota                       | ×.           |
|              |                     | No. ID anggota Nama anggota | Alamat                                                 | <b>Telepon</b> | Pembayaran              | Pilihan |   | Laporan                       | ×            |
| 1            |                     | CGJ/GT/003 Angga Saputra    | Jln. Mangkurat No. 29, 081989229011<br>Jambi           |                | Telah Ada<br>Pembayaran |         | ø | Password                      |              |
| $\mathbf{2}$ | CGJ/GT/005 Budi     | Kurniawan                   | Jln. Kapten Pattimura No. 082390779011<br>27           |                | Telah Ada<br>Pembayaran | Θ       | Ø | <b>Keluar</b>                 |              |
| 3            | CGI/GT/001 Toni Sen |                             | Jln. Hayam Wuruk No. 12, 081213018228<br><b>Tambi</b>  |                | Telah Ada<br>Pembavaran |         | ఴ |                               |              |
| $\pm$        |                     | CGJ/GT/006 Sandy Lucina     | Jln. Havam Wuruk No. 8, 081290228399<br>Jambi          |                | Telah Ada<br>Pembayaran | Θ       | Ø |                               |              |
| 5            | CGI/GT/004 Sindv    | Oktaviana                   | Iln. Yos Sudarso No. 28, 081290338911<br><b>Tambi</b>  |                | Telah Ada<br>Pembayaran |         | ఴ |                               |              |
| 6            |                     | CGI/GT/002 Vivi Utama       | Jln. Sam Ratulangi No. 2, 085302881988<br><b>Jambi</b> |                | Telah Ada<br>Pembayaran |         | ఴ |                               |              |

**Gambar 5.7 Halaman Data Pembayaran**

8. Halaman Laporan Anggota

Halaman laporan anggota menampilkan informasi mengenai data anggota dengan menampilkan kode anggota, nama anggota, paket gym, harga, tempat & tanggal lahir, agama, jenis kelamin, alamat, telepon dan email. Gambar 5.8 laporan anggota merupakan hasil implementasi dari rancangan pada gambar 4.33.

| Tgl<br>Daftar<br>04-01-<br>2022             |                                                    |
|---------------------------------------------|----------------------------------------------------|
|                                             |                                                    |
|                                             |                                                    |
| $05-01-$<br>2022                            |                                                    |
| $05-01-$<br>angga.saputra@gmail.com<br>2022 |                                                    |
| 06.01-<br>2022                              |                                                    |
| $06 - 01 -$<br>2022                         |                                                    |
| $06 - 01 -$<br>2022                         |                                                    |
| sindy.okta@gmail.com                        | budi.kurniawan@gmail.com<br>sandy.lucina@gmail.com |

**Gambar 5.8 Halaman Laporan Anggota**

9. Halaman Laporan Pembayaran

Halaman laporan pembayaran menampilkan informasi mengenai data pembayaran anggota setiap bulannya dengan menamilkan informasi kode anggota, nama anggota, alamat, telepon, status pembayaran, dan jumlah uang. Gambar 5.9 laporan pembayaran merupakan hasil implementasi dari rancangan pada gambar 4.34

|                | Telepon: 0821 3077 8000 | <b>CENTRAL GYM JAMBI</b><br>Tanggal Cetak: 06-01-2022 | Alamat : Jl. Serma Ishak Ahmad No.28, Mayang Mangurai, Kec. Kota Baru, Kota Jambi, Jambi 36129<br><b>LAPORAN PEMBAYARAN ANGGOTA PERIODE BULAN 1 TAHUN 2021</b><br>PAKET GYM : GYM BULANAN (SETIAP HARI, 10:00 - 20:00) RP. 300.000,00 |                 |                          |                  |
|----------------|-------------------------|-------------------------------------------------------|----------------------------------------------------------------------------------------------------|-----------------|--------------------------|------------------|
| No.            | <b>Kode Anggota</b>     | Nama Anggota                                          | Alamat                                                                                                    | Telepon         | <b>Status Pembayaran</b> | Jumlah Uang      |
| 1              | CGI/GT/003              | Angga Saputra                                         | Iln, Mangkurat No. 29. Jambi                                                                                                    | 081989229011    | Lunas                    | Rp. 300.000,00   |
| $\overline{2}$ | CGI/GT/005              | Budi Kurniawan                                        | Iln. Kapten Pattimura No. 27                                                                                                    | 082390779011    | Lunas                    | Rp. 300.000,00   |
| 3              | CGI/GT/001              | Toni Sen                                              | Iln. Havam Wuruk No. 12, Jambi                                                                                                    | 081213018228    | Lunas                    | Rp. 300.000,00   |
| $\frac{4}{3}$  | CGI/GT/006              | Sandy Lucina                                          | Jln. Hayam Wuruk No. 8, Jambi                                                                                                    | 081290228399    | Lunas                    | Rp. 300.000,00   |
| 5              | CGI/GT/004              | Sindy Oktaviana                                       | Iln. Yos Sudarso No. 28. Jambi                                                                                                    | 081290338911    | Lunas                    | Rp. 300.000,00   |
| 6              | CGJ/GT/002              | Vivi Utama                                            | Jln. Sam Ratulangi No. 2, Jambi                                                                                                    | 085302881988    | Lunas                    | Rp. 300.000,00   |
|                |                         |                                                       | Total Semua Pembayaran                                                                                                    |                 |                          | Rp. 1.800.000,00 |
|                |                         |                                                       | Dibuat Oleh.<br>(admin)                                                                                                    | Diketahui Oleh. |                          |                  |
|                |                         |                                                       | Kembali<br>Cetak                                                                                                    |                 |                          |                  |

**Gambar 5.9 Halaman Laporan Pembayaran**

#### 10. Halaman *Form Login*

Halaman *form login* merupakan halaman yang digunakan oleh admin untuk masuk ke dalam halaman utama dengan mengisi nama dan *password* di *form login* yang tersedia dengan benar. Gambar 5.10 *Form Login* merupakan hasil implementasi dari rancangan pada gambar 4.35

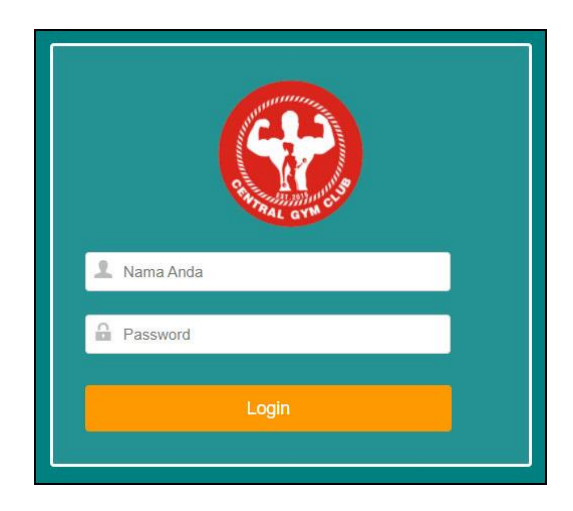

**Gambar 5.10 Halaman** *Form Login*

11. Halaman Tambah Admin

Halaman tambah admin berisikan *form* untuk menambah admin baru yang terdapat *field* nama admin, alamat lengkap dan email yang wajib diisi di dalam sistem. Gambar 5.11 tambah admin merupakan hasil implementasi dari rancangan pada gambar 4.36

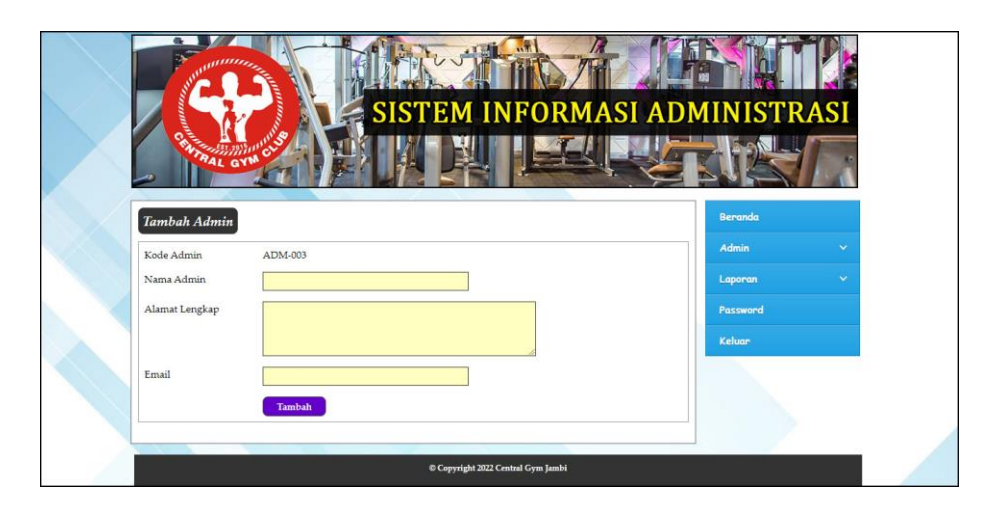

**Gambar 5.11 Halaman Tambah Admin**

### 12. Halaman Tambah Kelas

Halaman tambah kelas berisikan *form* untuk menambah kelas baru yang terdapat *field* nama kelas yang wajib diisi di dalam sistem. Gambar 5.12 tambah kelas merupakan hasil implementasi dari rancangan pada gambar 4.37

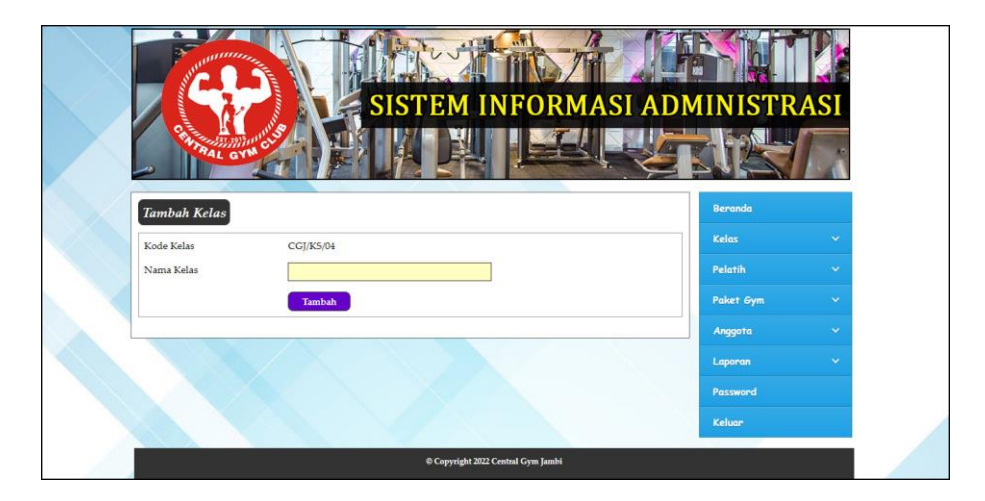

**Gambar 5.12 Halaman Tambah Kelas**

#### 13. Halaman Tambah Pelatih

Halaman tambah pelatih berisikan *form* untuk menambah pelatih baru yang terdapat *field* nama pelatih, tanggal lahir, alamat lengkap, telepon, dan email yang wajib diisi di dalam sistem. Gambar 5.13 tambah pelatih merupakan hasil implementasi dari rancangan pada gambar 4.38.

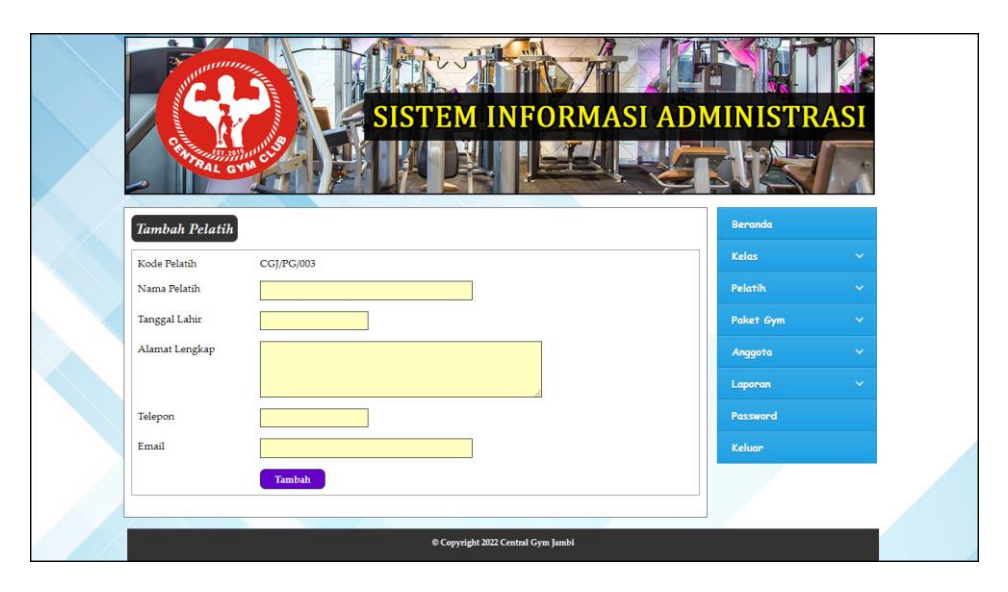

**Gambar 5.13 Halaman Tambah Pelatih**

#### 14. Halaman Tambah Paket Gym

Halaman tambah paket gym berisikan *form* untuk menambah paket gym baru yang terdapat *field* nama kelas, nama pelatih, nama paket gym, hari, jam dan harga yang wajib diisi di dalam sistem. Gambar 5.14 tambah paket gym merupakan hasil implementasi dari rancangan pada gambar 4.39.

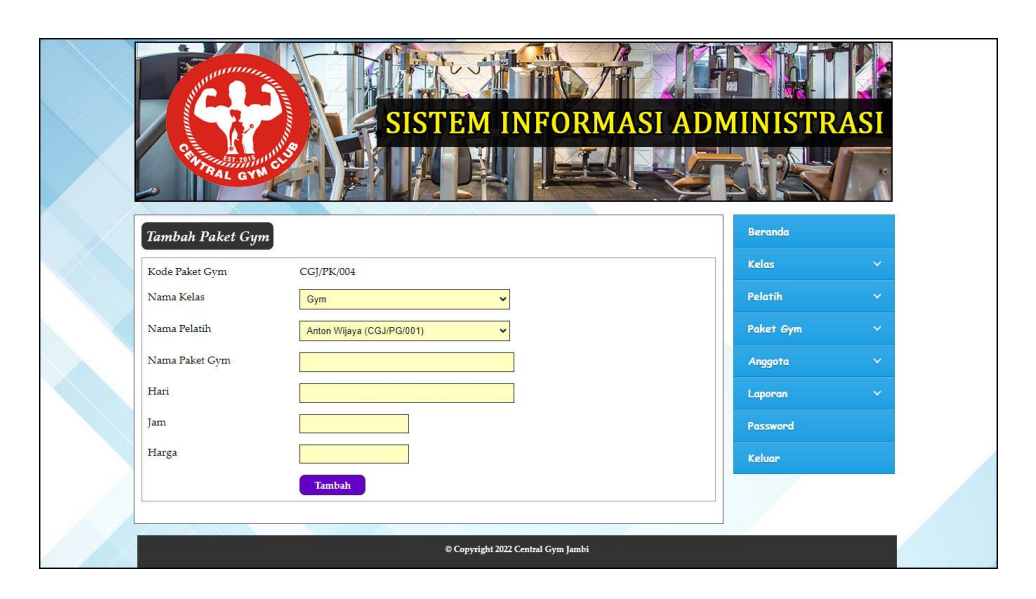

**Gambar 5.14 Halaman Tambah Paket Gym**

15. Halaman Tambah Anggota

Halaman tambah anggota berisikan *form* untuk menambah anggota baru yang terdapat *field* paket gym, nama anggota, tempat dan tanggal lahir, agama, jenis kelamin, alamat lengkap, telepon dan email yang wajib diisi di dalam sistem. Gambar 5.15 tambah anggota merupakan hasil implementasi dari rancangan pada gambar 4.40.

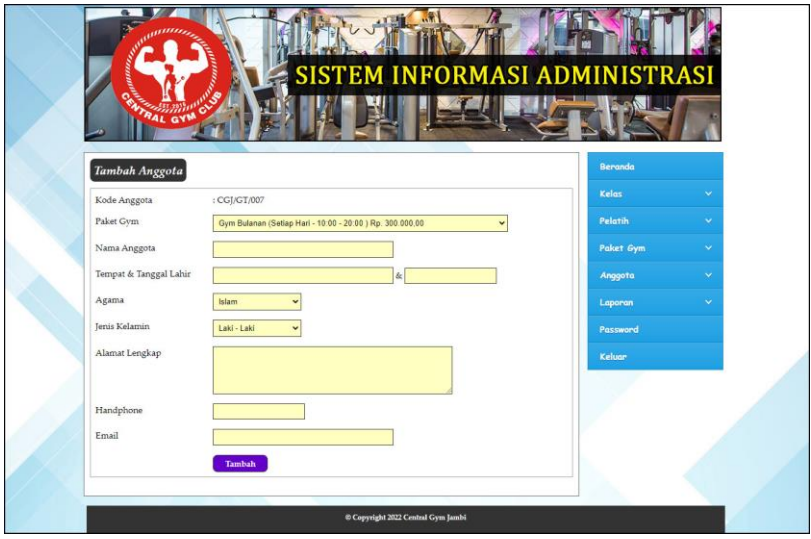

**Gambar 5.15 Halaman Tambah Anggota**

## **5.2 PENGUJIAN**

Pada tahap ini dilakukan pengujian menggunakan metode pengujian *black box* dimana penulis melakukan pengecekan hasil keluaran dari aplikasi dan apabila hasil keluar tidak sesuai atau terjadi kesalahan maka penulis melakukan perbaikan agar hasil keluar dari aplikasi sesuai dengan hasil yang diharapkan. Dan berikut ini merupakan tabel-tabel pengujian yang dilakukan, antara lain :

| No. | <b>Deskripsi</b> | <b>Prosedur</b> | <b>Masukan</b>     | Keluaran yang        | Hasil yang           | Kesimpulan |
|-----|------------------|-----------------|--------------------|----------------------|----------------------|------------|
|     |                  | Pengujian       |                    | <b>Diharapkan</b>    | didapat              |            |
|     | Pengujian        | Jalankan        | Isi nama anda $=$  | Menuju ke            | Menuju ke            | Baik       |
|     | pada login       | sistem          | "admin" dan        | halaman utama        | halaman              |            |
|     |                  |                 | $password =$       |                      | utama                |            |
|     |                  |                 | "admin"            |                      |                      |            |
| 2   | Pengujian        | Jalankan        | Isi nama anda $=$  | Pesan:"              | Pesan:"              | Baik       |
|     | pada login       | sistem          | "tes" dan          | nama anda atau       | nama anda            |            |
|     |                  |                 | $password = "tes"$ | <i>password</i> anda | atau <i>password</i> |            |
|     |                  |                 |                    | salah"               | anda salah"          |            |

**Tabel 5.1 Tabel Pengujian** *Login*

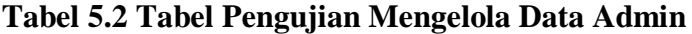

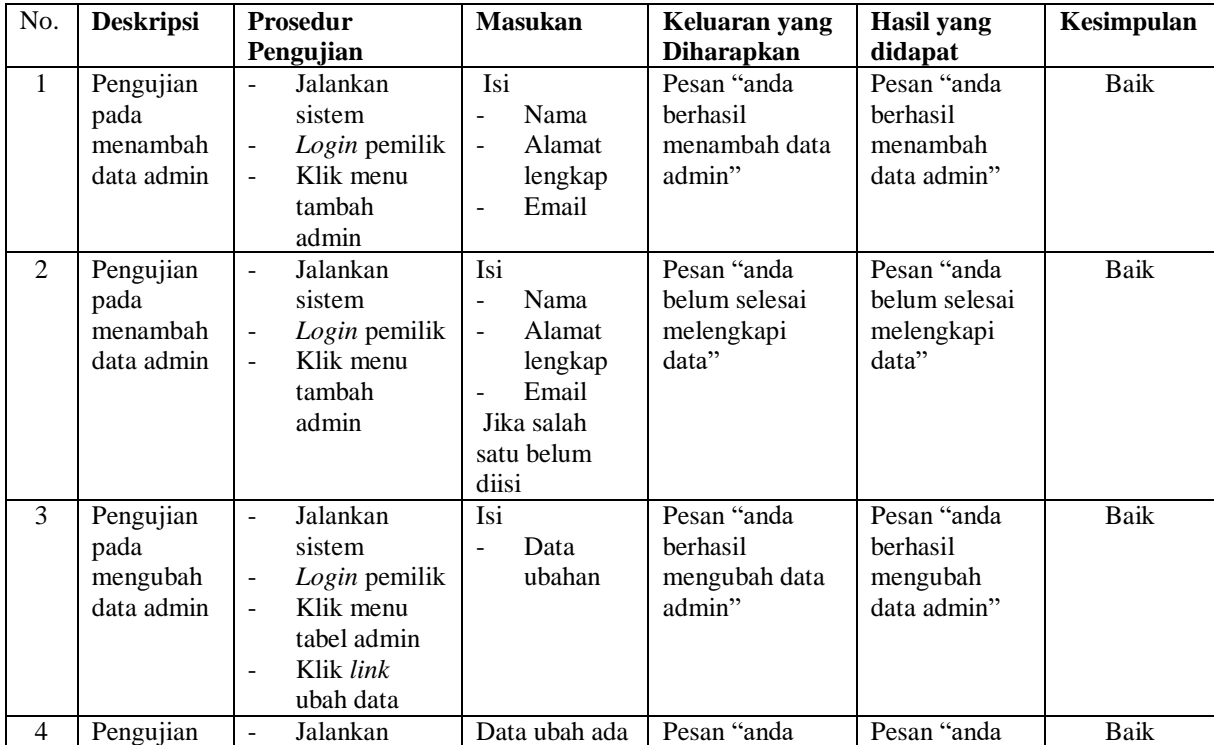

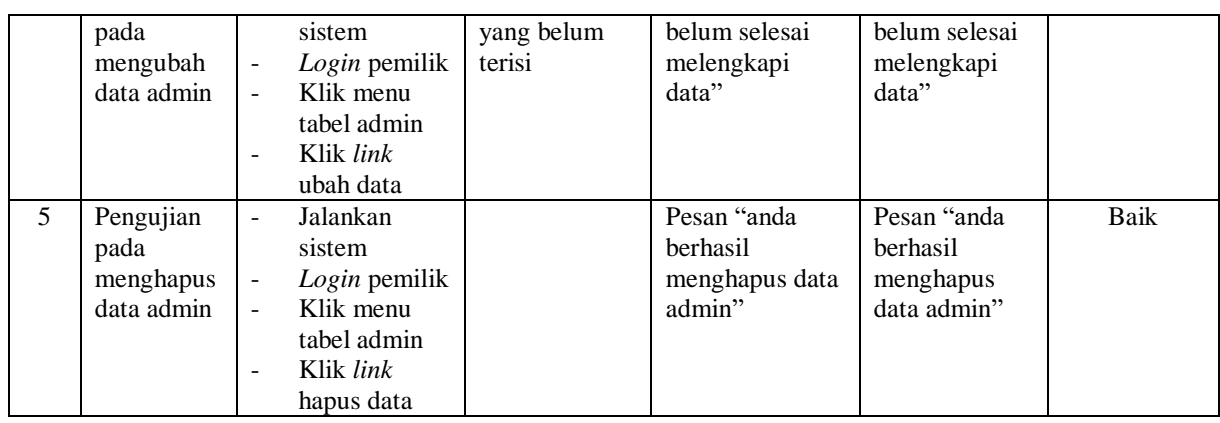

## **Tabel 5.3 Tabel Pengujian Mengelola Data Kelas**

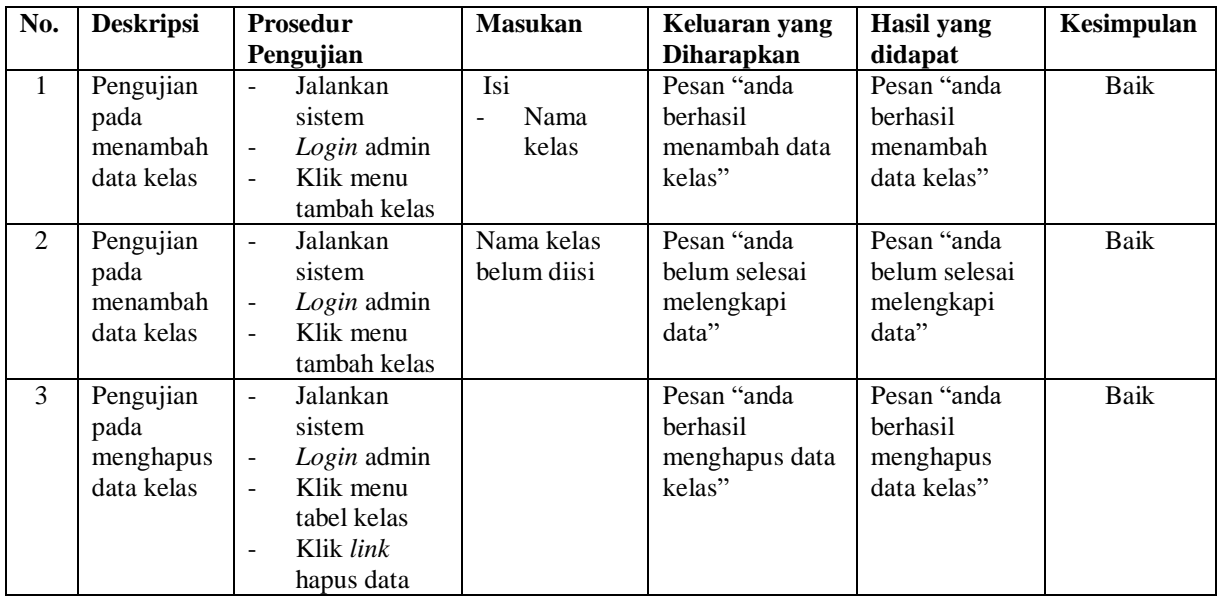

## **Tabel 5.4 Tabel Pengujian Mengelola Data Pelatih**

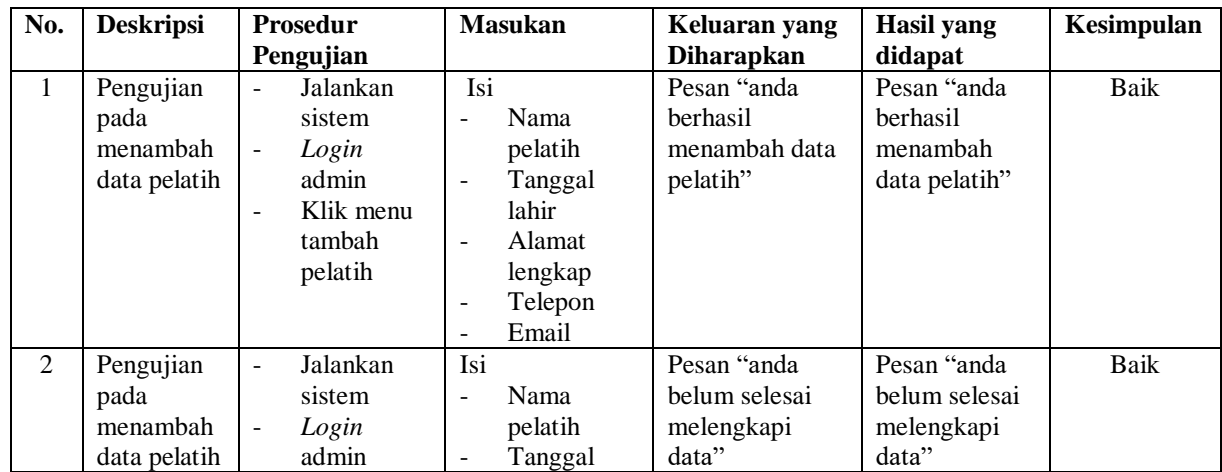

|                |                                                | Klik menu<br>tambah<br>pelatih                                                                                                    | lahir<br>Alamat<br>$\blacksquare$<br>lengkap<br>Telepon<br>$\blacksquare$<br>Email<br>$\overline{a}$<br>Jika salah satu<br>belum diisi |                                                       |                                                       |             |
|----------------|------------------------------------------------|----------------------------------------------------------------------------------------------------|----------------------------------------------------------------------------------------------------|-------------------------------------------------------|-------------------------------------------------------|-------------|
| $\overline{3}$ | Pengujian<br>pada<br>mengubah<br>data pelatih  | Jalankan<br>$\overline{a}$<br>sistem<br>Login<br>$\blacksquare$<br>admin<br>Klik menu<br>$\overline{a}$<br>tabel<br>pelatih<br>Klik link<br>ubah data           | Isi<br>Data<br>$\blacksquare$<br>ubahan                                                                                                | Pesan "anda<br>berhasil<br>mengubah data<br>pelatih"  | Pesan "anda<br>berhasil<br>mengubah<br>data pelatih"  | <b>Baik</b> |
| $\overline{4}$ | Pengujian<br>pada<br>mengubah<br>data pelatih  | Jalankan<br>$\overline{a}$<br>sistem<br>Login<br>$\overline{\phantom{a}}$<br>admin<br>Klik menu<br>$\overline{a}$<br>tabel<br>pelatih<br>Klik link<br>ubah data | Data ubah ada<br>yang belum<br>terisi                                                                                                  | Pesan "anda<br>belum selesai<br>melengkapi<br>data"   | Pesan "anda<br>belum selesai<br>melengkapi<br>data"   | Baik        |
| 5              | Pengujian<br>pada<br>menghapus<br>data pelatih | Jalankan<br>$\overline{\phantom{a}}$<br>sistem<br>Login<br>$\overline{a}$<br>admin<br>Klik menu<br>tabel<br>pelatih<br>Klik link<br>hapus data                  |                                                                                                    | Pesan "anda<br>berhasil<br>menghapus data<br>pelatih" | Pesan "anda<br>berhasil<br>menghapus<br>data pelatih" | Baik        |

**Tabel 5.5 Tabel Pengujian Mengelola Data Paket Gym**

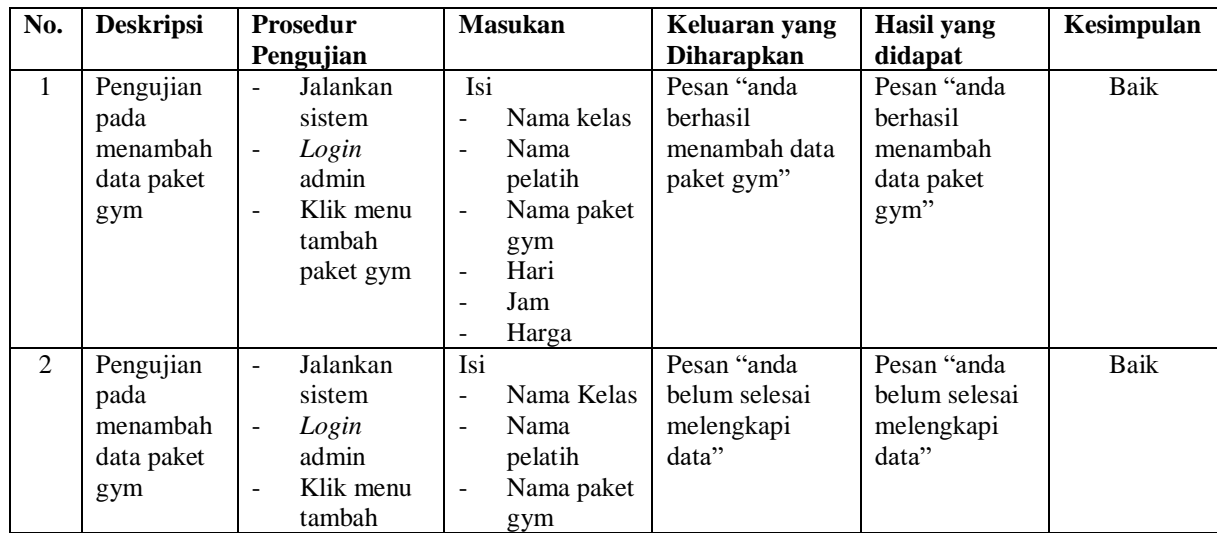

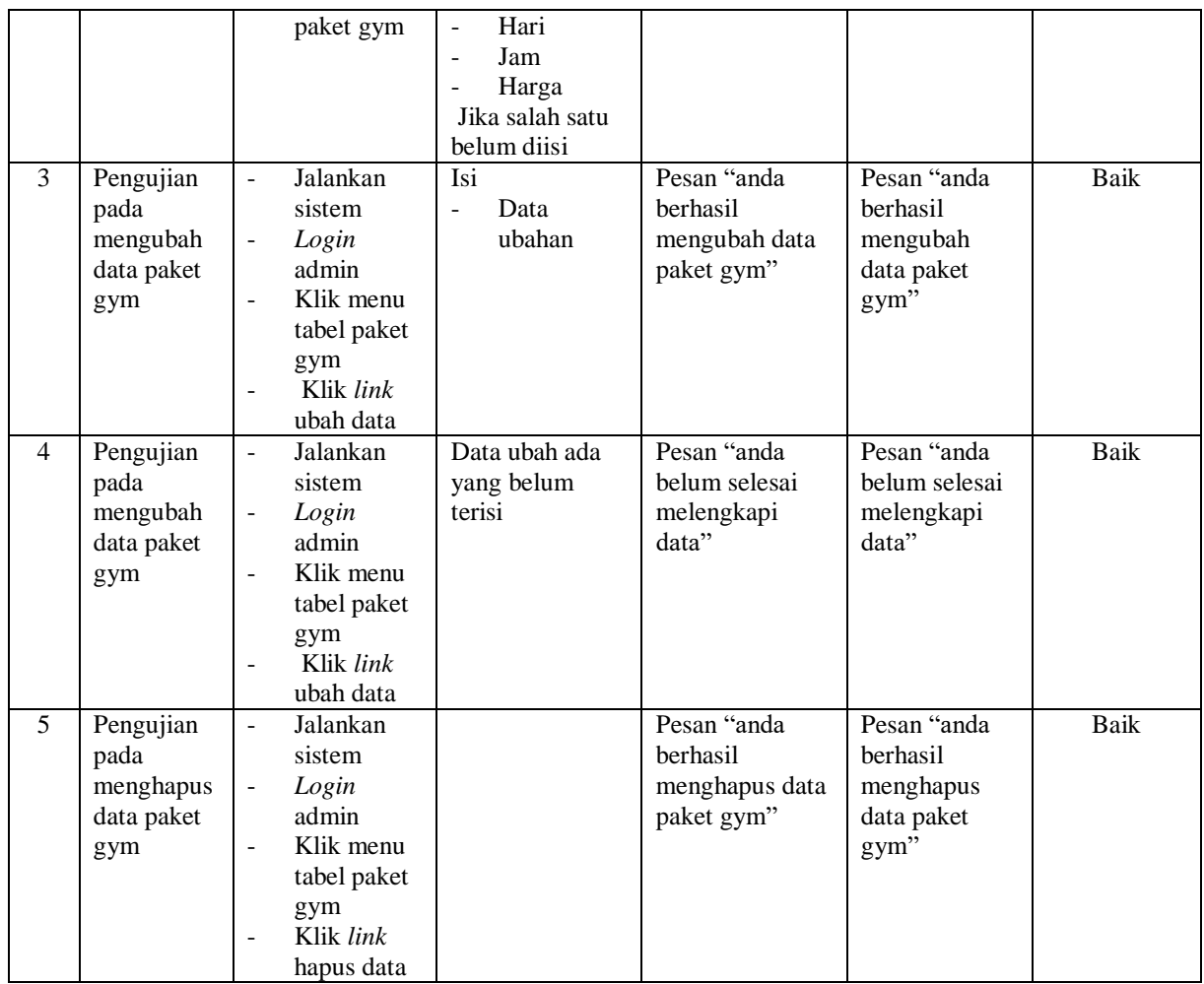

# **Tabel 5.6 Tabel Pengujian Mengelola Data Anggota**

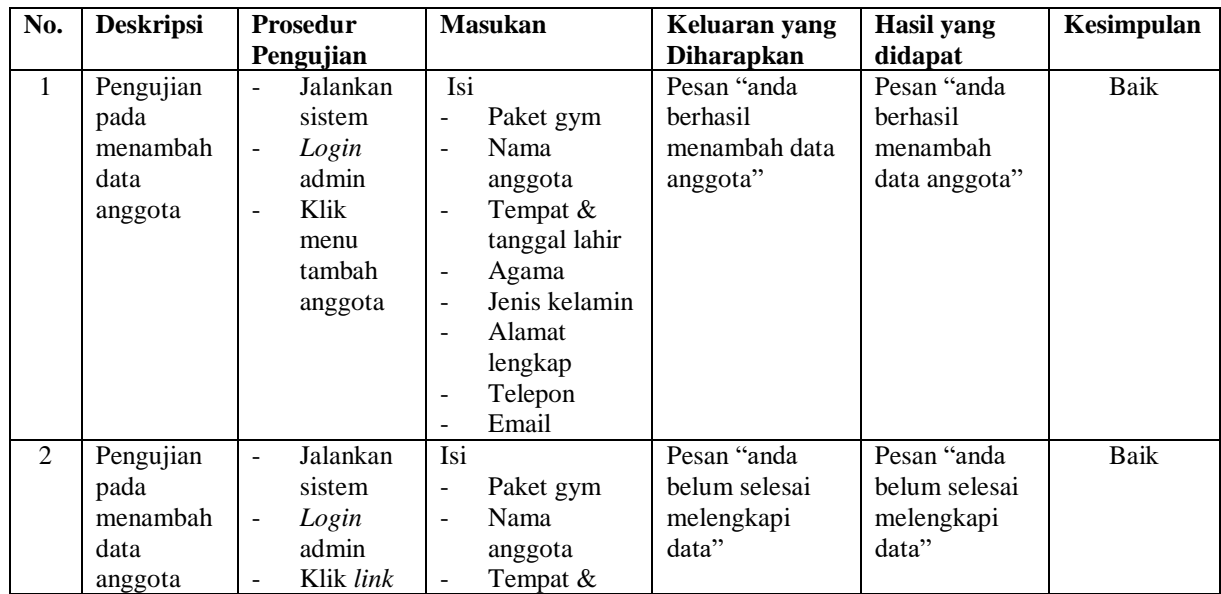

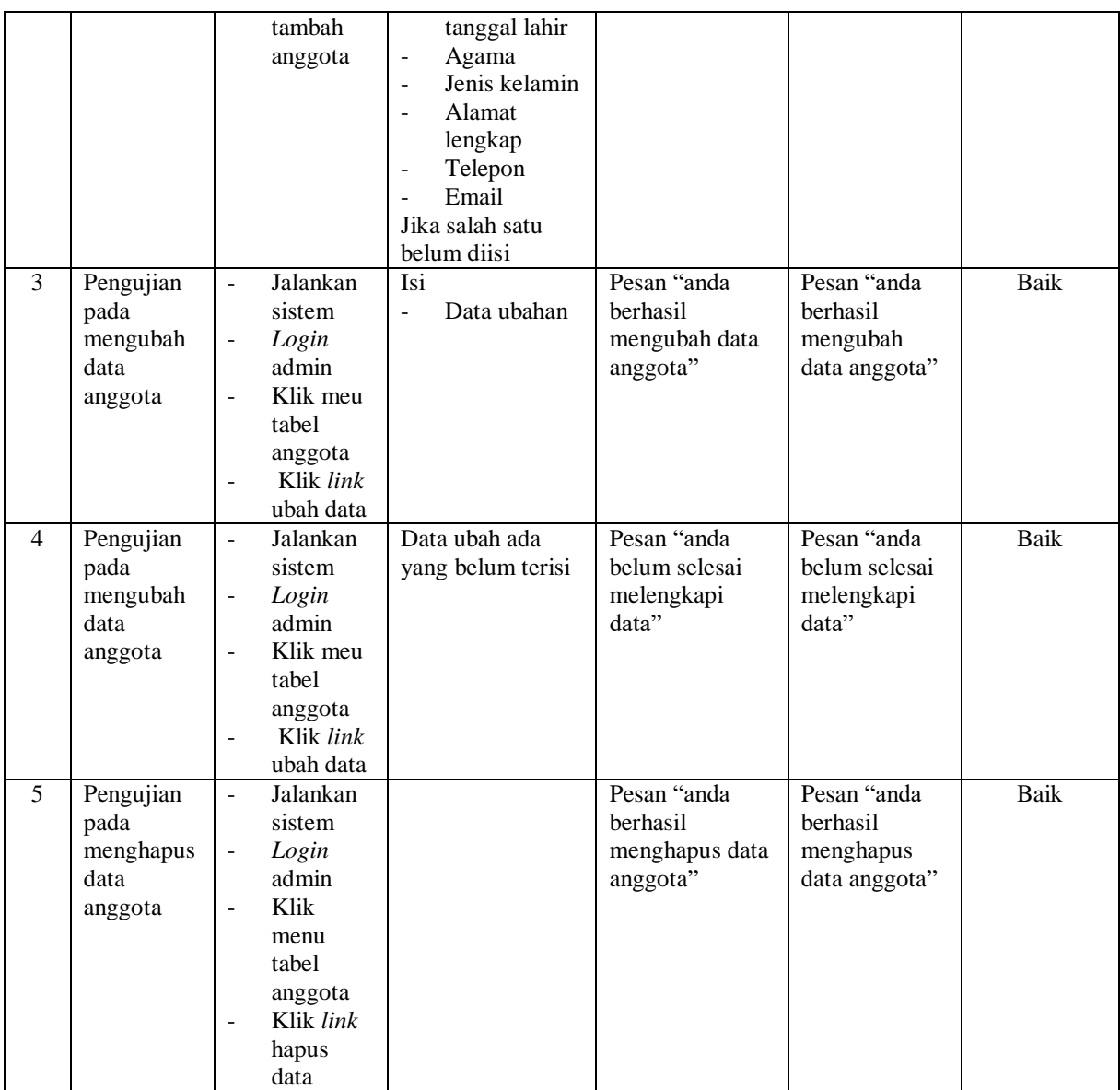

# **Tabel 5.7 Tabel Pengujian Mengelola Data Pembayaran**

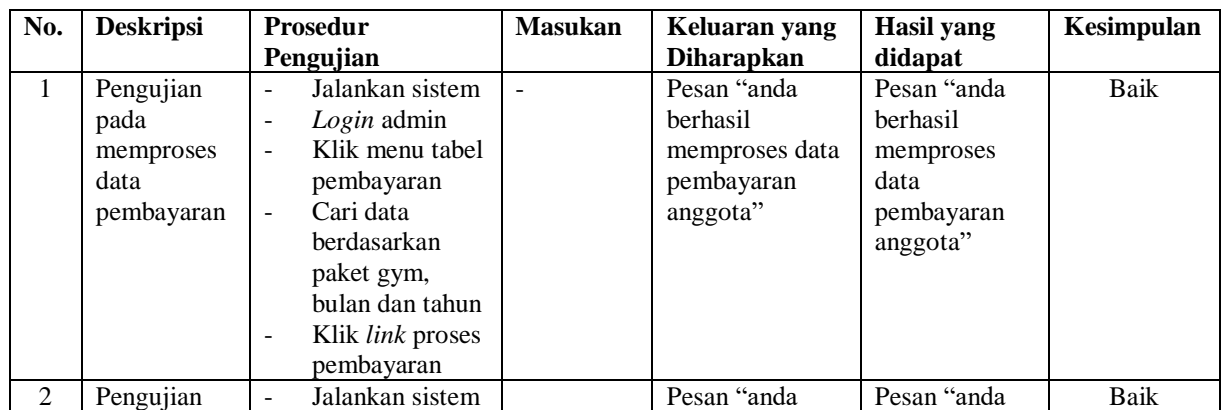

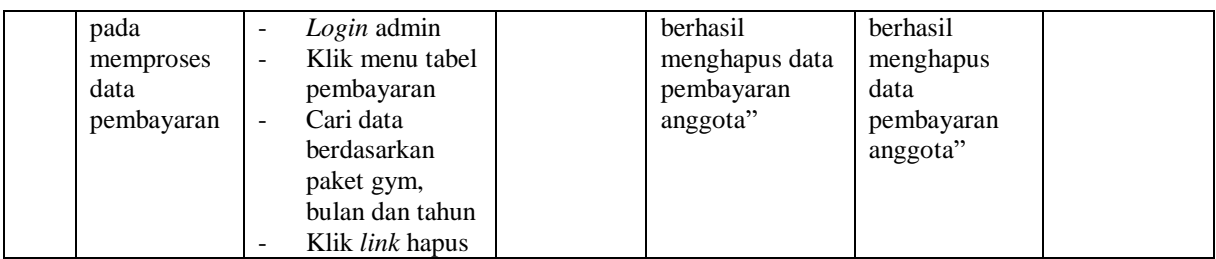

#### **5.3 ANALISIS HASIL YANG DICAPAI OLEH SISTEM**

Adapun analisis hasil yang dicapai oleh sistem yang telah dibangun untuk mengatasi permasalahan yang terjadi pada Central Gym Jambi adalah sebagai berikut :

- 1. Sistem yang dirancang dapat memberikan kemudahaan pada Central Gym Jambi dalam melakukan pengolahan data administrasi seperti data admin, data kelas, data pelatih, data paket gym, data anggota dan data pembayaran bulanan
- 2. Sistem yang dirancang juga memberikan kemudahan dalam mencetak laporanlaporan yang akan diserahkan kepada pemilik gym khususnya untuk laporan pembayaran iuran bulanan anggota

Adapun kelebihan dari sistem baru ini, antara lain :

- 1. Sistem dapat melakukan pengolahan data secara terkomputerisasi sehingga dapat ditambah, diubah dan dihapus sesuai dengan kebutuhan dari pengguna sistem dan dapat melakukan pencarian data pembayaran iuran bulanan anggota.
- 2. Sistem juga dapat mencetak data yang diperlukan seperti kartu anggota, kartu pembayaran iuran bulan anggota, laporan anggota dan rekap laporan pembayaran anggota setiap bulannya

Dan kekurangan dari sistem baru ini adalah sistem pendaftaran dan pembayaran diharapkan dapat dijalankan secara *online* melalui *website* sehingga memudahkan promosi dan pendaftaran anggota baru.

.